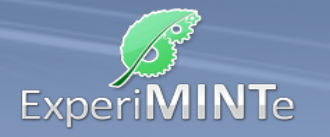

In diesem Versuch soll zunächst die Darstellung von Stromstärke und Spannung kennengelernt und der Umgang mit den virtuellen Messgeräten geübt werden. Darüber hinaus werden die Begriffe Stromstärke und Spannung und deren Einheiten eingeführt.

Voraussetzungen:

• keine

Fragestellungen:

- Was bedeutet die Farbe, was bedeutet die Bewegung in den Leitern?
- Was wird an den Messgeräten angezeigt und warum werden sie unterschiedlich angeschlossen?
- Was bedeuten die Buchstaben "A" und "V", woher kommen die Namen?

Lernergebnis:

- Die Spannung wird in dieser Simulation als Farbkontrast dargestellt.
- Der Stromfluss wird als Bewegung dargestellt.
- Ist der Schalter geöffnet, fließt kein Strom.
- Bei Betätigung des Schalters ändert sich die Farbe im Leiterstück zwischen Schalter und Widerstand.
- Beim Berühren eines Leiters mit dem Mauszeiger erscheint ein stilisiertes Strommessgerät und zeigt die Stromstärke im Leiter an.
- Durch Klicken auf den Leiter bleibt das Gerät permanent angeschlossen.
- Wird der Mauszeiger bei gedrückter Maustaste nach Klicken auf einen Leiter zu einem anderen gezogen, wandelt sich das Gerät zum Spannungsmesser. Er zeigt die Spannung zwischen den beiden durch die Messleitung verbundenen Leiterstücken an.
- Wird bei der Spannungsmessung die Maustaste auf dem Leiter losgelassen, wird das Messgerät permanent angeschlossen.
- Ein Klick auf die Geräte und sie werden wieder entfernt.
- Die Einheit für Spannung wird mit "V" angegeben (Volt).
- Die Einheit für Stromstärke wird mit "A" angegeben (Ampère).
- Die Stromstärke ist an allen Leiterstücken in diesem Aufbau gleich.

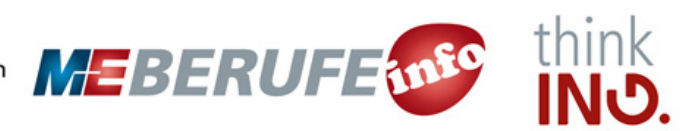